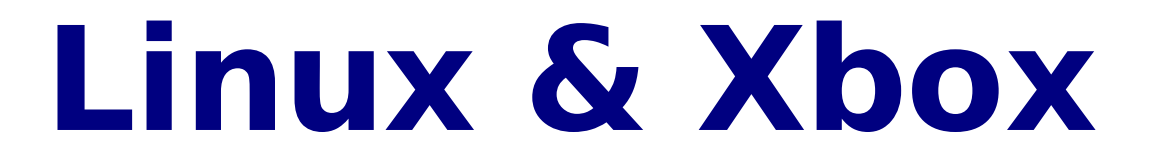

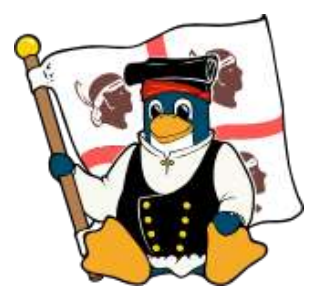

#### **U L C h – G r u p p o U t e n ti Lin u x C a glia ri**

**G**

#### mortalion@slacky.it.

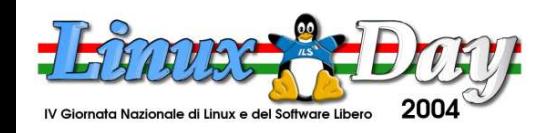

# **Disclaimer sul reverse engineering**

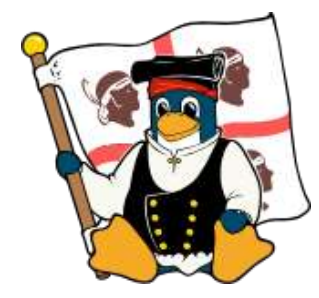

● **Una parte delle tecniche utilizzate per la modifica della Xbox sono dette reverse-engineering ,** 

● **il reverse-engineering del software e ` un diritto sancito da direttive europee (91/250/CEE) gia` recepito dalla legge italiana (legge 633/1941, capo IV, sez. 6)**

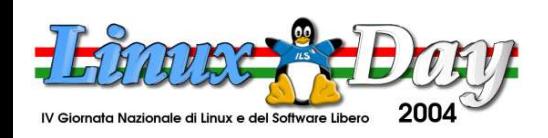

**G**

#### **Disclaimer sulla modifica alla Xbox**

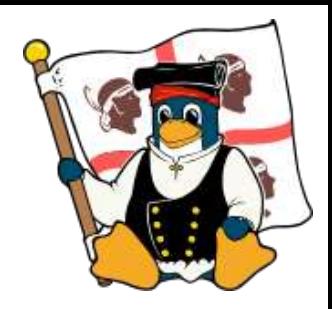

- Le seguenti slide sono da considerarsi a scopo puramente didattico. L'autore non si assume alcuna responsabilità sull'uso di tali informazioni per uso personale
- Chi modifica una Xbox annulla automaticamente la garanzia della Microsoft
- Chi utilizza software illegale danneggia l'industria videoludica e va incontro a pesanti sanzioni pecuniarie e/o detentive

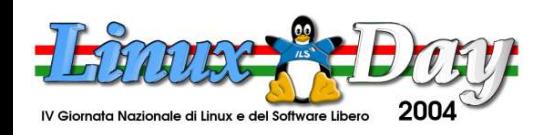

# **Cenni sulla Xbox**

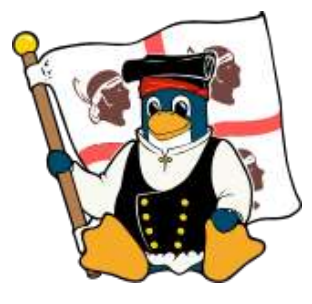

- La Xbox è un sistema videoludico targato microsoft
- Negli anni questa piattaforma è stata criticata dai creatori di videogiochi per una eccessiva similitudine con i Personal Computer
- Nella Xbox non è teoricamente possibile installare nessun programma e conseguentemente nessun sistema operativo

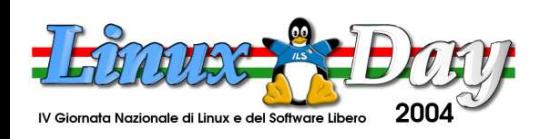

# **Cenni sulla Xbox 2**

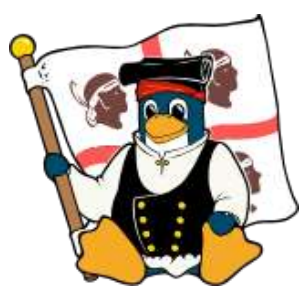

- Ciò avviene per un tipo di protezione installata nella consolle per evitare l'utilizzo di software pirata
- Il Sistema operativo Nativo della consolle Xbox è un Windows 2000 modificato
- E' impossibile installare un'altro sistema operativo in una Xbox originale , bisogna quindi modificarla per disabilitare la protezione

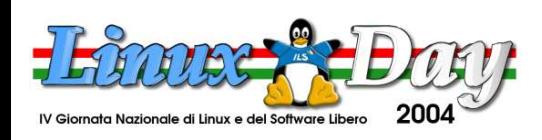

# **Dati Tecnici della Xbox**

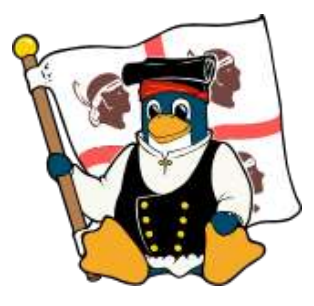

- E' dotata di un processore Intel e di una gpu targata Nvidia (NV20A), possiede un Hard Disk da 8 gb (in alcuni casi anche da 10) e un lettore dvd. I connettori per i controller non sono altro che delle usb "mascherate"
- Nella Xbox è presente anche una scheda di rete

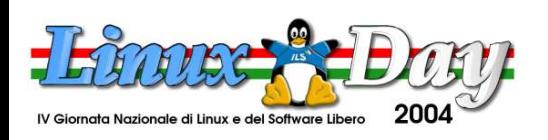

#### **Foto della Xbox**

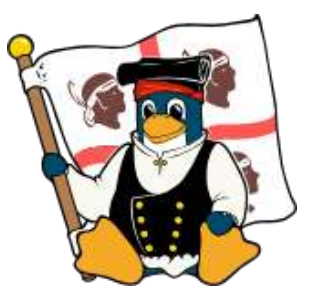

● E' Facile individuare la Scheda madre , l'Hard disk e il lettore Dvd

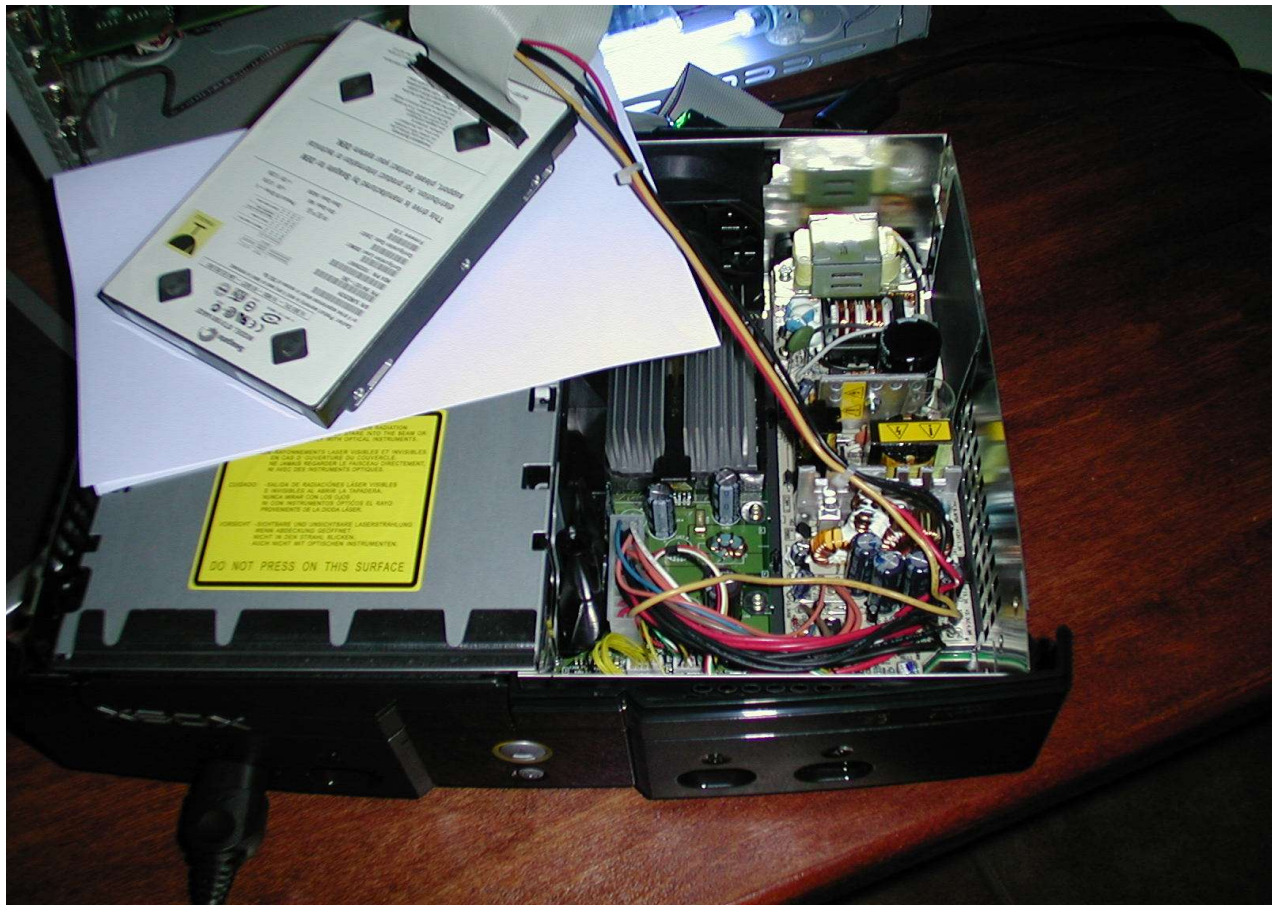

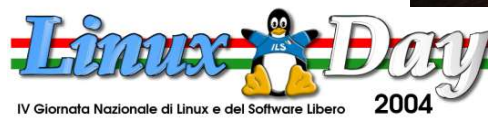

#### **Usb e Xbox**

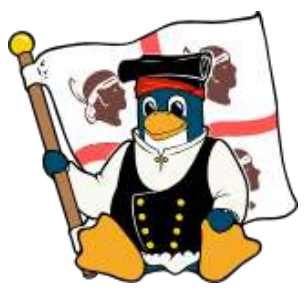

● I controller della Xbox sono delle porte USB mascherate

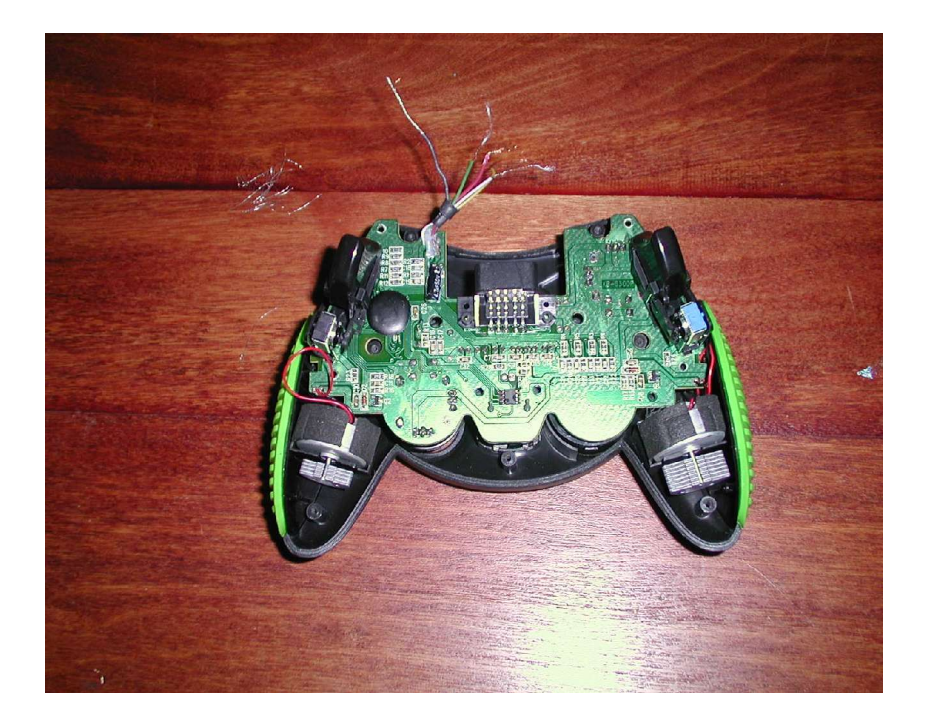

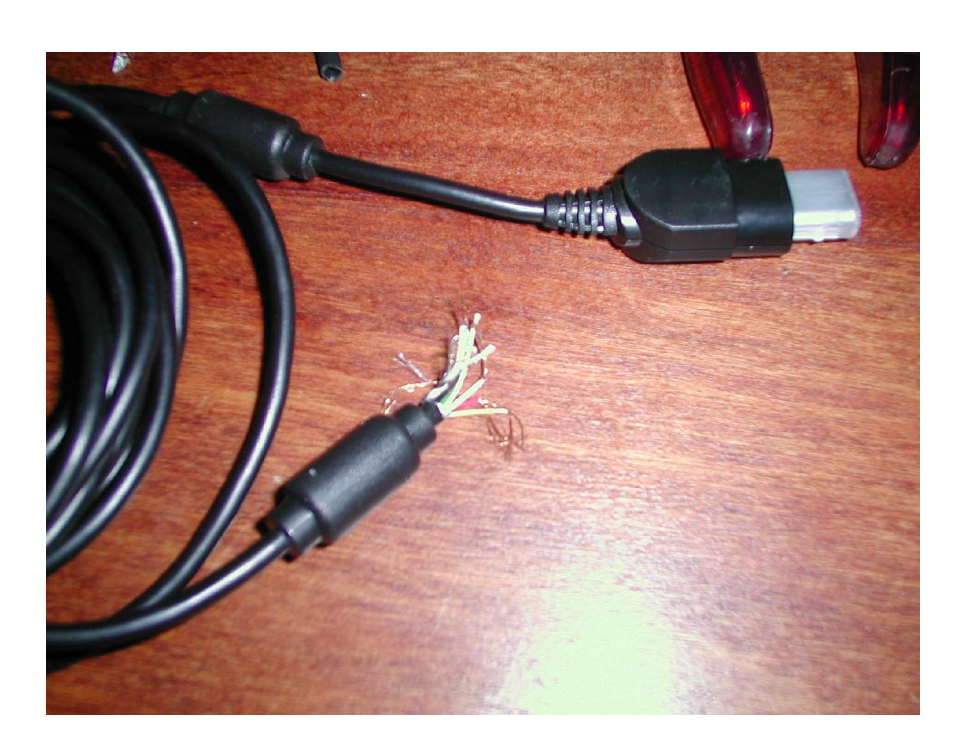

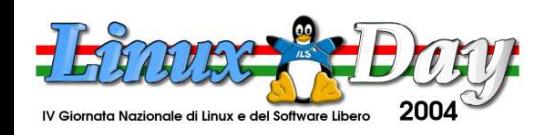

#### **Usb e Xbox**

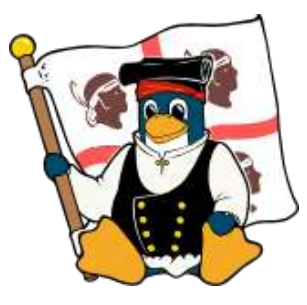

• Ciò ha permesso di poter utilizzare perferiche come fotocamere o pendrive usb nella xbox , e di trasformare il controller per xbox in un controller per pc

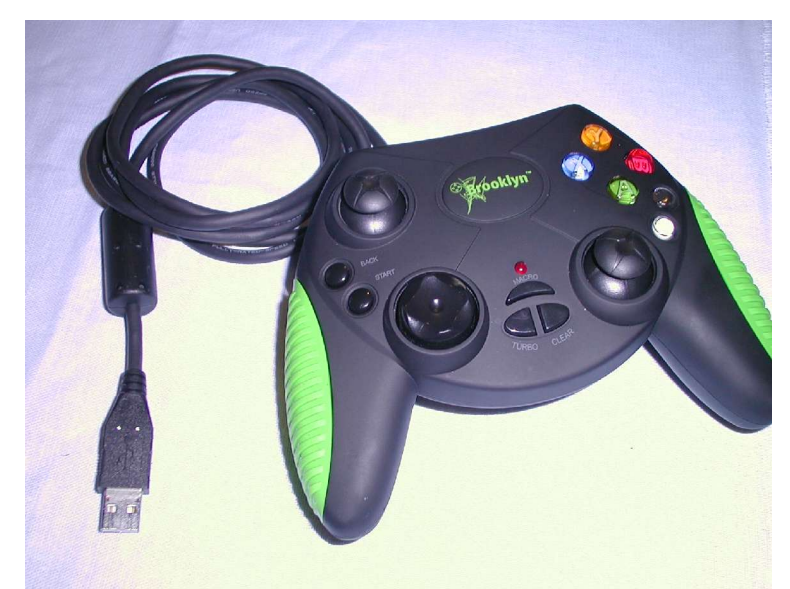

Controller xbox trasformato in controller pc senza adattatore

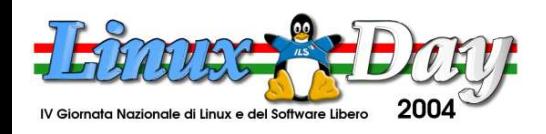

# **Modifica Software Xbox**

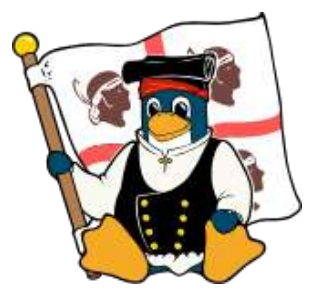

- La modifica Software della Xbox è una modifica a "caldo"
- Si smonta la console e la si accende , cosi' facendo salta la protezione dell'hard disk
- Si stacca il cavo Ide dell'hdd della xbox e lo si collega ad una ide libera del nostro pc
- Importante : La console deve sempre essere alimentata , quindi non bisogna spegnerla!!!

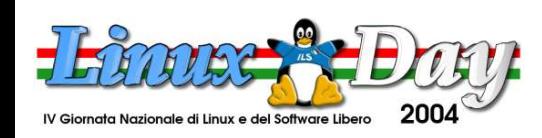

#### **Modifica Software Xbox Foto**

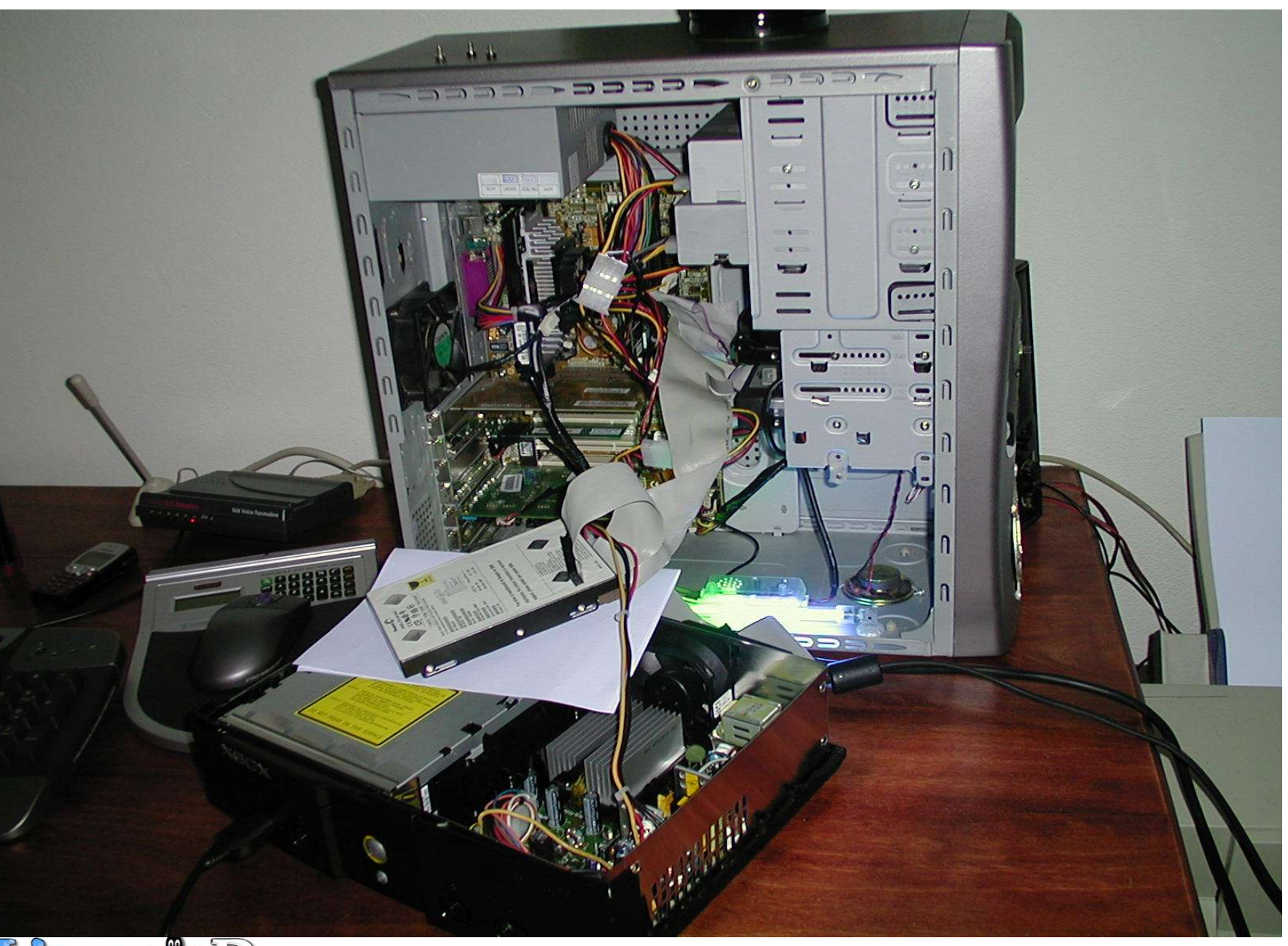

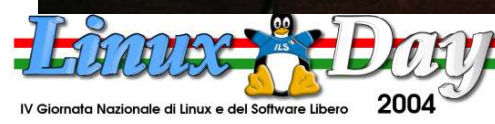

**http://www.gulch.it http://www.linux.it/LinuxDay**

**G U L C h**

**–**

**G r u p p o**

> **U t e n ti**

**Lin**

**u x**

**C a**

**glia**

**ri**

# **Modifica Software Xbox**

- 
- Ora avviamo il nostro Computer (Se non l'avevate già fatto ) e montiamo il nostro HDD con il comando mount "mount /dev/hdb1"
- Il FileSystem utilizzato dalla Xbox non è ne fat32 ne tantomeno NTFS , ma è di tipo Xfat
- Ora ci conviene fare il beckup dei nostri dati !!!
- Carichiamo nell'hard disk appena montato l'exploit Phoenix scaricato da internet

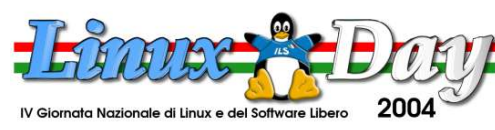

# **Modifica Software 2 Xbox**

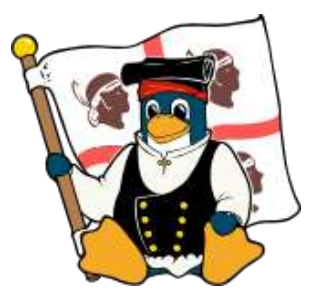

- E il gioco è fatto , una Xbox modificata a costo 0
- Attenzione, se questa operazione va male , l'Xbox sarà solo un Bel pezzo di mobilio (e neanche tanto bello)

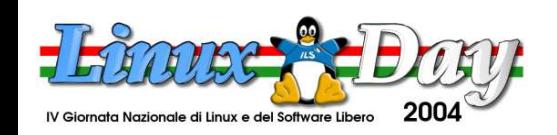

# **Modifica Hardware Xbox**

- Mano alle chiavi tork ,al saldatore e ai cacciaviti ......
- Smontiamo il case della Xbox , il DvDdrive , l'hard Disk , i Controller , l'alimentatore ed estraiamo la piastra della Xbox.
- Ora montiamo il Chipmod, seguendo le istruzioni forniteci dal suo produttore
- Non ci si può soffermare sul montaggio del chipmod per la varietà di chip presenti sul

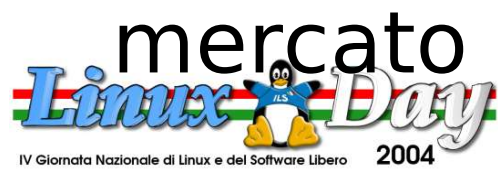

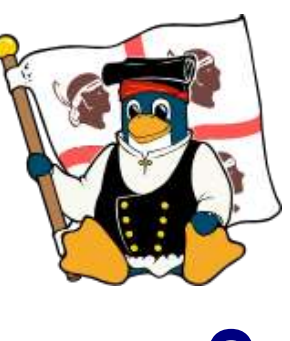

# **Modifica Hardware Xbox**

- Ci potrà capitare un chip con stripline o a fili
- Comunque sarà obbligatorio l'utilizzo del saldatore... e di una mano ferma
- La modifica Hardware non è altro che un by-pass , che carica un bios diverso dall'originale e disattiva la protezione
- Se durante il montaggio del chip abbiamo installato uno switch , è possibile richiamare il vecchio bios targato Microsoft

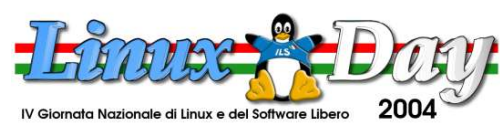

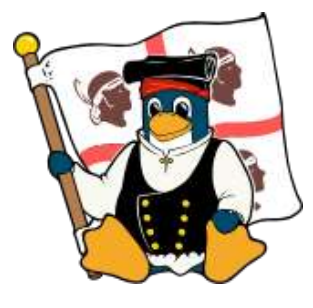

#### **Modifica Hardware Xbox**

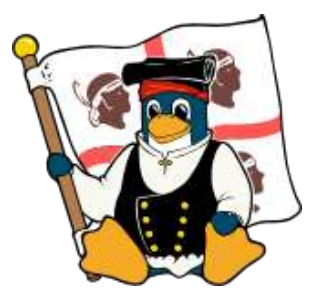

• Ora rimontiamo tutto e se non ci sono avanzati dei pezzi possiamo riavviare la consolle e vedere se tutto funziona...

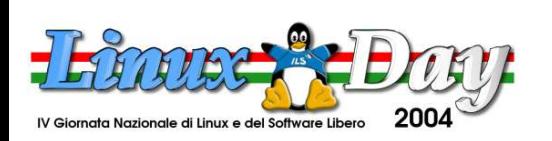

# **Open Source & Xbox**

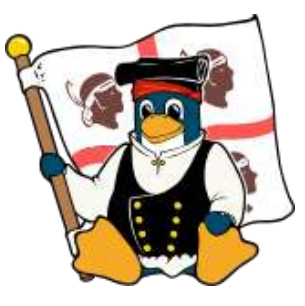

- Su internet si possono trovare numerosi progetti OpenSource per Xbox.
- Player multimediali , Toolkit di sviluppo , giochi , librerie (SDL), Porting di sistemi operativi (tra cui spicca naturalmente Linux), Client e server FTP , reti alternative per il gioco online.

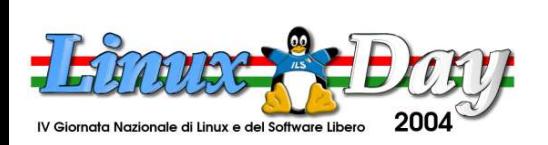

# **Open Source & Xbox**

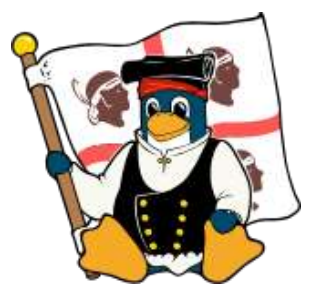

- L'unico problema è rappresentato dal sistema di compilazione di alcuni sorgenti dei programmi più complessi , che oggi è affidato ancora al sistema di compilazione della MS , ma che sarà rimpiazzato presto dall' OpenXDK
- Per maggiori informazioni : http://openxdk.sourceforge.net/

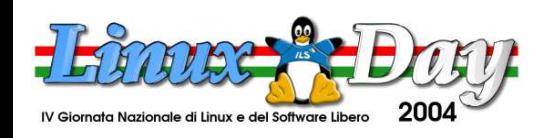

# **Finalmente LINUX**

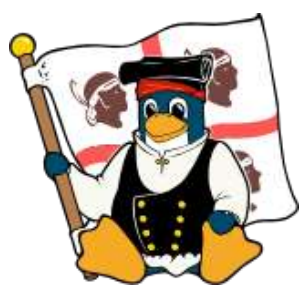

**G U L C h**

**–**

**G r u p p o**

> **U t e n ti**

**Lin**

**u x**

**C a**

**glia**

**ri**

- Prima di tutto bisogna dire che esistono come per i PC distribuzioni Linux di tipo live e installabili su hard disk.
- Il lettore della Xbox in genere non legge i cd-r , quindi bisognerà mettere Linux o in dvd-r o in un cd-rw.
- Per utilizzare Linux è necessaria una tastiera USB , un adattatore usb-controller e opzionalmente un mouse per X.

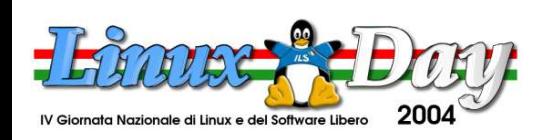

#### **LINUX LIVE**

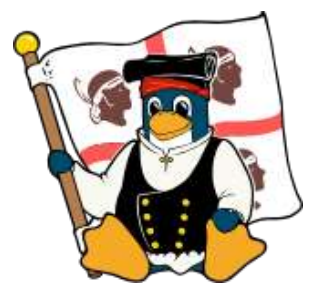

- Per quanto riguarda le Live distro ci basterà scaricare la iso dal web e masterizzarla su un cd-rw
- Apriamo il lettore della Xbox e inseriamo il cd e il gioco è fatto, abbiamo Linux su un hardware concepito per far girare esclusicamente Software Microsoft

#### **INSTALLAZIONE LINUX**

- Ora installiamo Linux su Hard Disk
- Per effettare questa operazione ci serviranno vari software, alcuni per Pc e altri per la Xbox.
- Ci servirà ssh per linux (presente in ogni distribuzione) e il cd con la distribuzione per Xbox scelta su: http://xbox-linux.sourceforge.net
- In queste slide si fa uso della gentoox

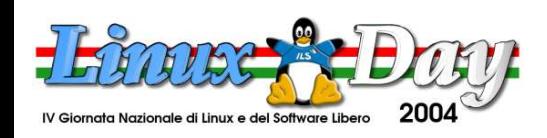

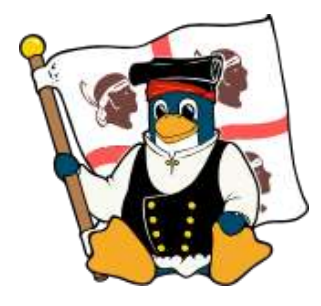

- Vediamo ora come si installa una versione di Linux con un vero e proprio tool di installazione.
- Inseriamo nel nosto drive Xbox la distro Gentoox Stardust (GPL), riavviamo la Xbox e attendiamo che questa faccia il boot (il joystick ci darà una leggera vibrazione).
- Attendiamo il boot di linux e ci connettiamo dal nostro pc via ssh alla xbox , il numero ip a cui connettersi è 192.168.1.13

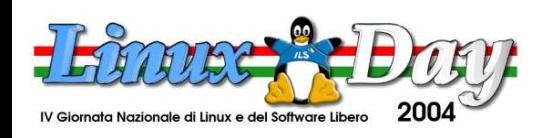

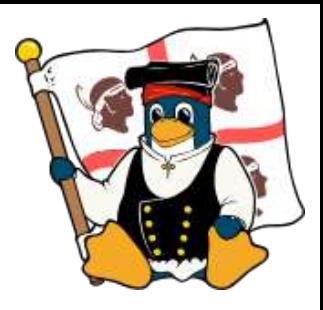

- L'username root e la password xbox
- Fatto ciò partirà il tool di installazione

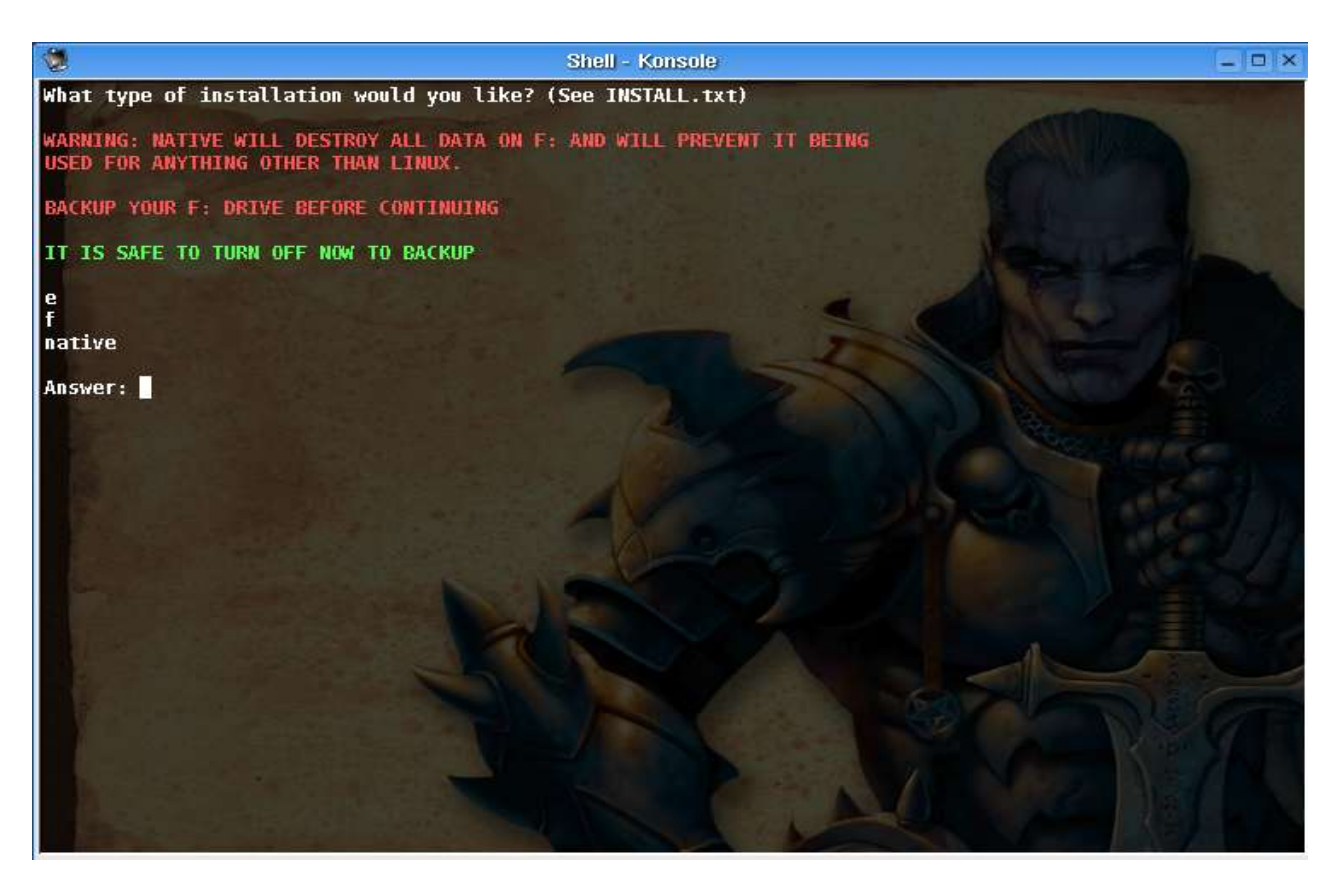

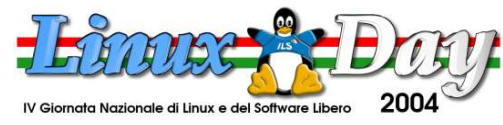

- 
- L'operazione di installazione si puo' eseguire anche direttamente sulla Xbox, e le operazioni da eseguire sono praticamente le stesse
- Nel tool di installazione ci verrà chiesto in quale partizione intendiamo installare Linux. Se nelle partizioni E ed F con filesystem Xfat, o se creare una nuova partizione nativa , che , utilizzerà l'intero disco per Linux , rendendo impossibile ogni altro utilizzo della Xbox

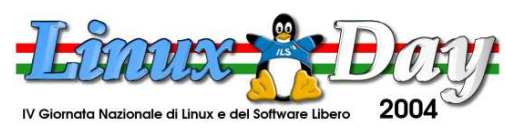

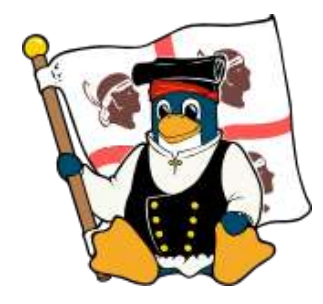

• Ci verrà chiesto anche se abbiamo intenzione di caricare un bios "linux" nel nostro modchip , se intendiamo utilizzare la Xbox modificata per altri scopi , rispondiamo "n"

Do you have a flashable modchip? If unsure, select n. Again, you can type or highlight then paste your answer. Only select Y if you know what you're doing and can get out of a bad flash or can reflash. This supports all BIOS bank sizes.

If you select 'y', Cromwell will be installed to a bank of your choice this makes booting Gentoox 100% legal without the use of hacked BIOSes and illegal software, such as EvoX. This is highly recommended but not required If you select 'n', you will still be able to launch Gentoox through EvoX by running E:\gentooxx.xbe (may need signing).

IF YOU SELECT 'Y' NAKE SURE YOUR NODCHIP IS READY TO BE FLASHED FIRST I.E. DISABLE FLASH PROTECT, AND SELECT AN APPROPRIATE BANK

Answer: n

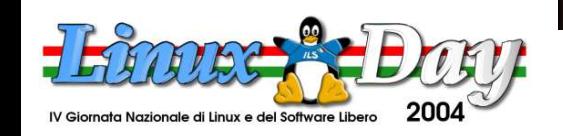

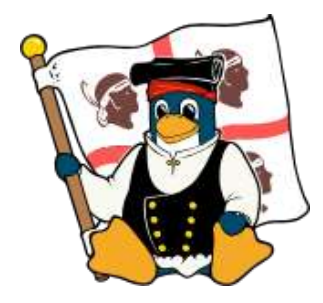

● Ora avverrà l'installazione , e a meno di non aver commesso qualche errore , avremo questa schermata di preparazione della Xbox , e in seguito l'installazione dei pacchetti.

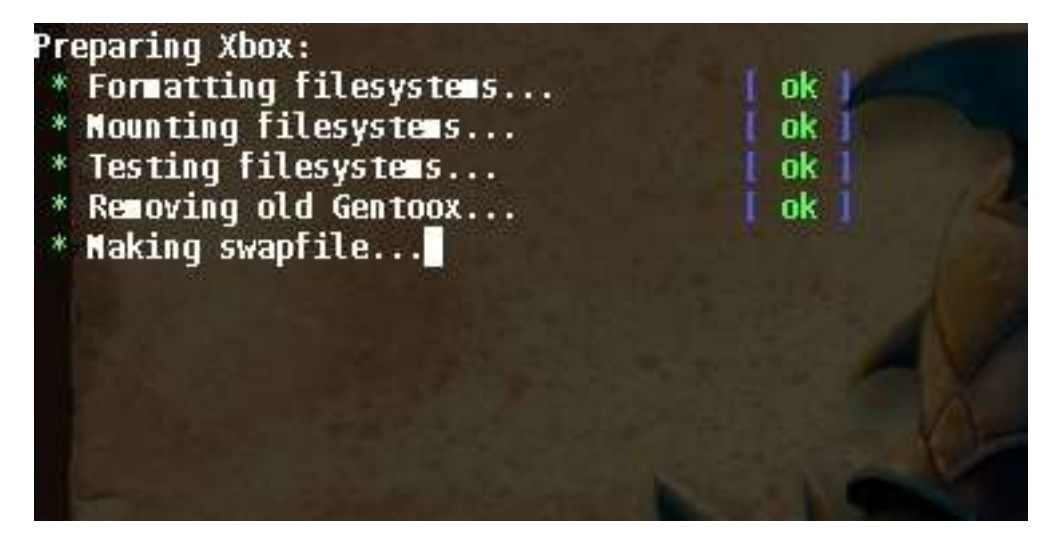

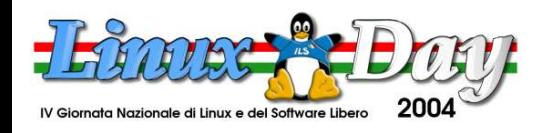

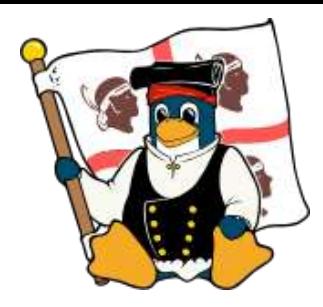

• Se questa è la schermata che vi appare dopo l'installazione dei pacchetti allora si puo' passare alla configurazione della distribuzione appena installata.

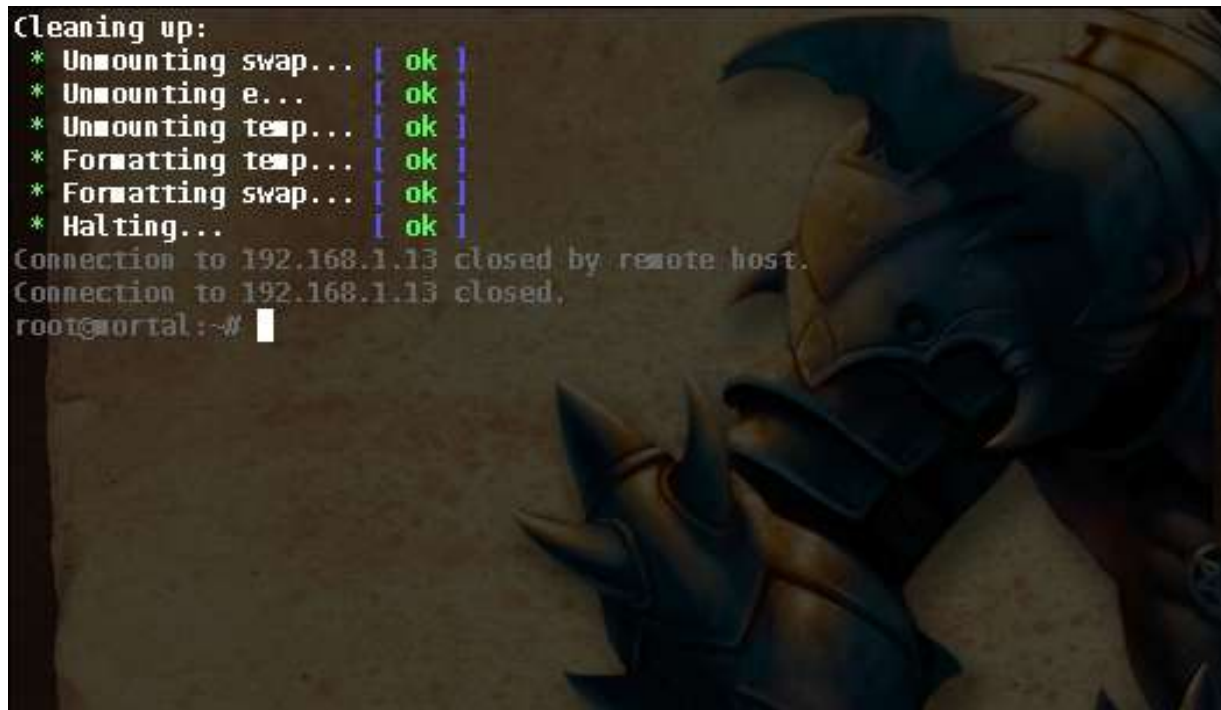

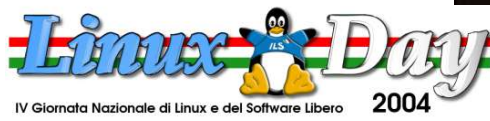

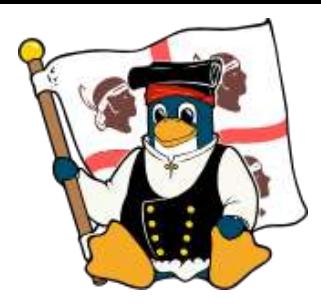

- Ora, se non si è scelto di avere una sola partizione nativa e il bios "linux" , bisognerà aggiungere nella dashboard utilizzata Gentoox .
- Su EvoX, una dash molto diffusa potrebbe apparire più o meno in questo modo :

Section "Root"

 $\bm{f}$ 

Item "GentooX linux", "e:\gentooxx.xbe"

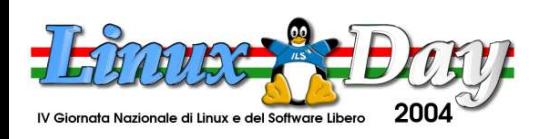

- 
- Facciamo partire Linux e attendiamo il caricamento.
- Al primo boot ci verranno poste alcune domande sulla configurazione della nostra xbox . Per esempio se vogliamo che sshd , samba o web-admin partano al boot.
- Ci verranno chieste anche notizie sulla nostra televisione (o monitor).

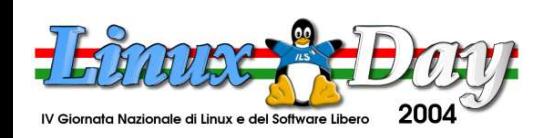

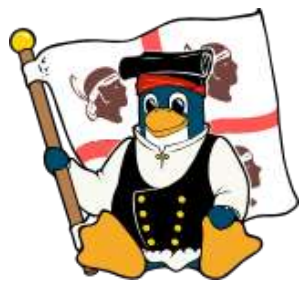

#### **Window Manager**

• Scegliamo il window manager da utilizzare tra Kde e XFCE , il primo è piu' lento ma anche piu' completo , il secondo piu' snello è piu' adatto all'utilizzo su una Xbox , possiamo comunque passare dall'uno all'altro cliccando sull'icona tokde per passare da XFCE a Kde e toxfce per fare il contrario .

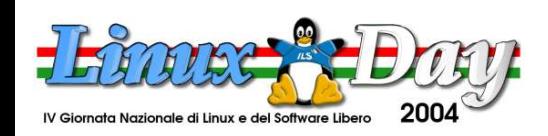

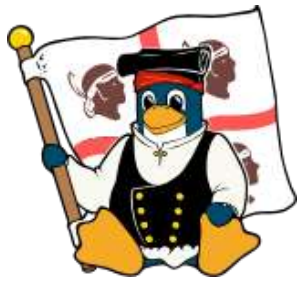

#### **Boot**

• Modifichiamo il file di boot per essere sicuri che tutto funzioni correttamente e per regolare la risoluzione del FrameBuffer iniziale. Se nelle domande sul supporto di visualizzazione durante il primo boot abbiamo risposto selezionando HDTV e poi 480p dovremmo sostituire il 480p con 640x480 (la risoluzione ideale per una normale televisione).

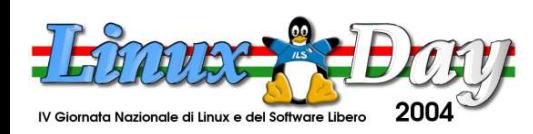

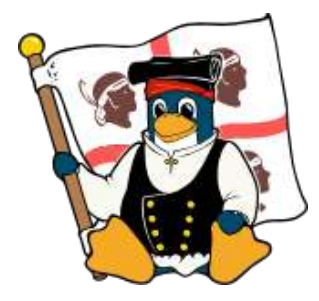

#### **Boot --> il file**

#### **Il file linuxboot.cfg è il file del bootloader utilizzato per il boot di linux su Xbox**

**Risiede nella partizione dove è installato Linux , e se modificato erroneamente impedisce il caricamento di Linux**

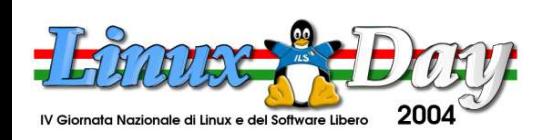

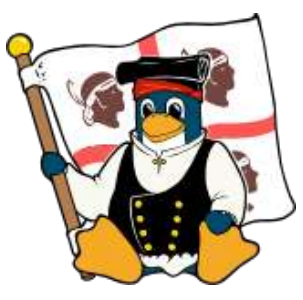

- Per scegliere il supporto di visualizzazione tra X2VGA (Monitor Computer) , HDTV (Televisione), utilizziamo il comando xbvset
- Per visualizzare la temperatura si può utilizzare il comando xboxtemp.
- Il comando keyboardtoggle, serve ad abilitare/disabilitare la tastiera virtuale, neccessaria per l'utilizzo di Linux senza tastiera.

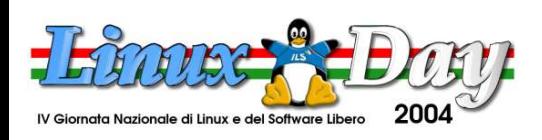

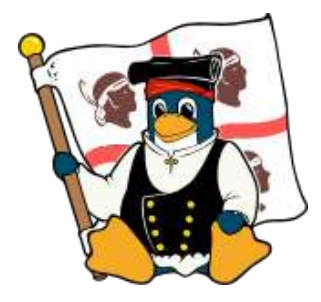

• Il demone di gentoox per monitorare la temperatura e la ventola è chiamato fanct

fanctl -f X ( dove X è la velocità della ventola da 20 a 100)

fanctl –help ( Help del demone fanctl)

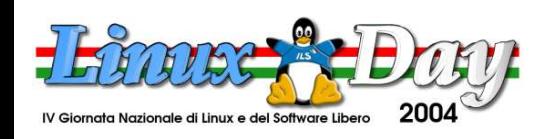

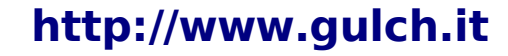

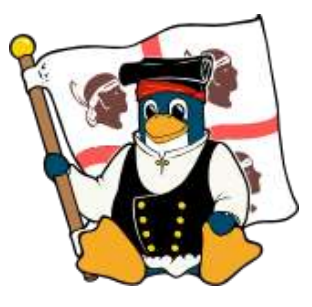

- Verifichiamo riavviando che tutto funzioni correttamente.
- Ora abbiamo un distribuzione Linux funzionante , non ci resta che leggere la documentazione , e sopratutto quella riguardante il programma "magic" , che si occupa della copia e dell'aggiornamento dei programmi (non lanciatelo senza argomenti se non sapete cosa fate!!).

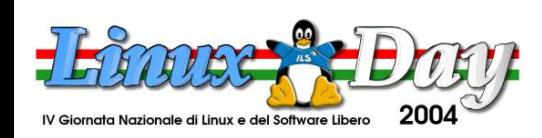

# **CURIOSITÀ**

- 
- Un certo signor Gates disse che era impossibile installare Linux nella sua console , ma come abbiamo visto l'operazione non è estremamente complessa (grazie al lavoro del team di xbox-linux)
- Un'altra volta il mondo di linux e dell'opensource ha dato prova di superiorità rispetto ad alcune Software-**House**

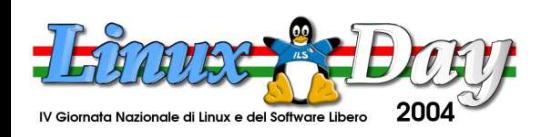

# **CURIOSITÀ**

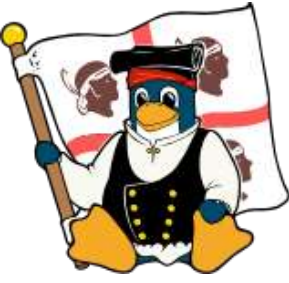

• Basti pensare che teoricamente linux è installabile sulla xbox tramite una sd card , un gioco (match assault) e un cavo usb che colleghi il lettore di sd-card (o una fotocamera) alla xbox , e un exploit , che sfruttando una backdoor della xbox fa partire l'installazione di linux dal menu dei salvataggi del gioco!!!!!!

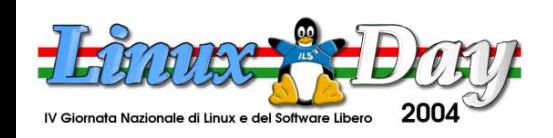

## **LINK IMPORTANTI**

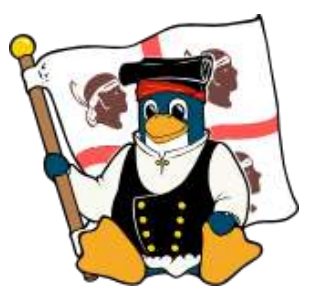

- http://xbox-linux.sourceforge.net Sito ufficiale del Xbox Linux Project, con varie distribuzioni da scaricare inclusa la Gentoox Stardust utilizzata per la dimostrazione
- http://xbox-tribe.com Sito italiano di hacking su Xbox.
- http://www.gulch.it II nostro sito internet

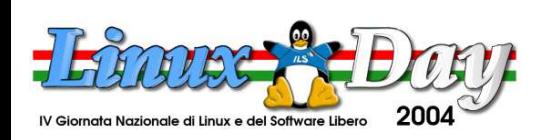

# **Ringraziamenti**

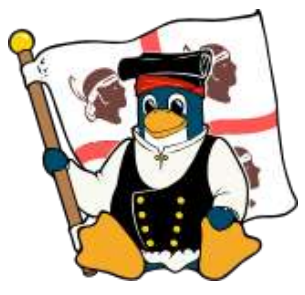

- $\bullet$  "Flf"
- Il mio portatile
- Alceste per le notizie legali sul reverseengineering
- Panta per il download della gentoox
- Il gulch che mi voleva comprare una Xbox nuova
- Zandrek "Tr|b3 ManiaK" & xbox-tribe

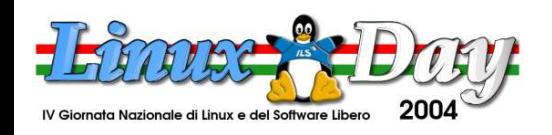

#### **Licenze**

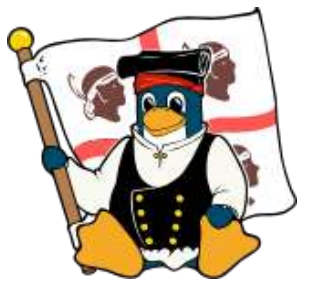

- I marchi dei prodotti registrati sono dei rispottivi proprietari
- Microsoft, Windows, Xbox, sono marchi della Microsoft corporation
- Linux è un marchio registrato da Linus Torvald
- La presente slide è sotto licenza GPL

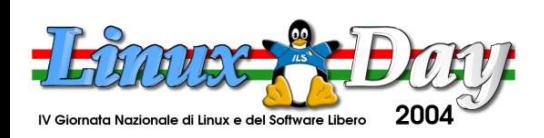